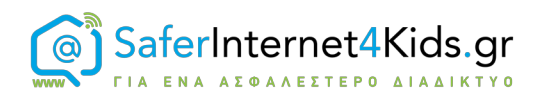

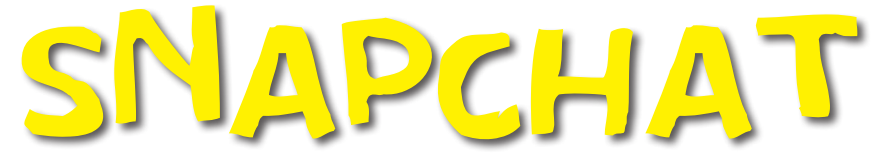

### Όσα πρέπει να γνωρίζω!

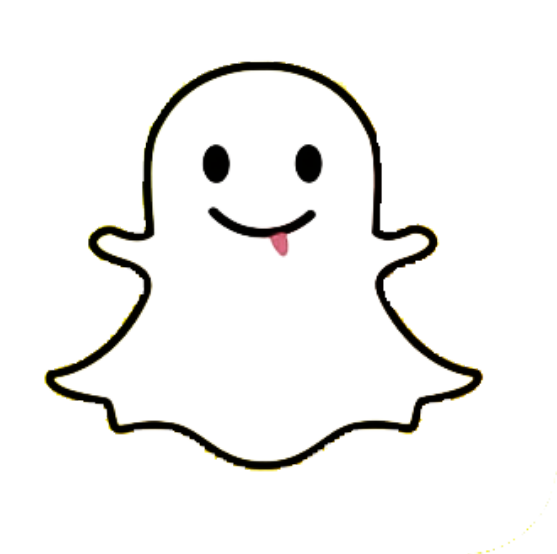

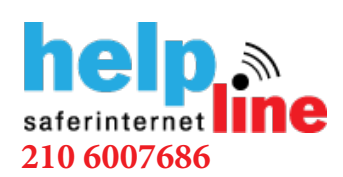

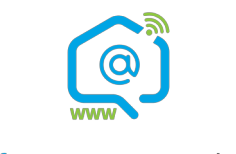

Γραμμή βοηθείας Ενημέρωση-Επαγρύπνηση Γραμμή παράνομου

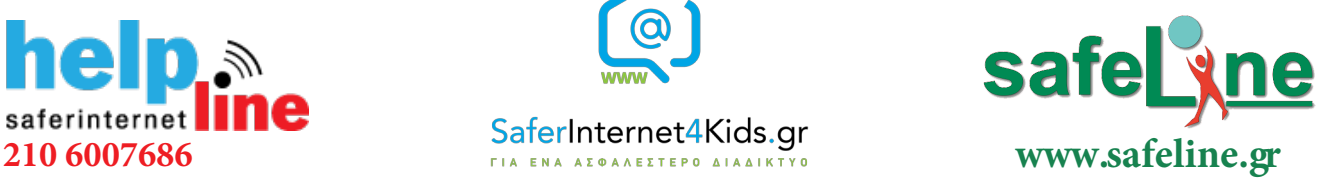

περιεχομένου

### Τι είναι το Snapchat;

Το Snapchat είναι μια εφαρμογή ανταλλαγής μηνυμάτων που χρησιμοποιείται για την κοινή χρήση φωτογραφιών, βίντεο, κειμένου και σχεδίων. Είναι ελεύθερη η λήψη της εφαρμογής από κινητές συσκευές iOS και Android και η αποστολή μηνυμάτων γίνεται δωρεάν. Έχει γίνει εξαιρετικά δημοφιλής σε πολύ σύντομο χρονικό διάστημα, ειδικά ανάμεσα στους νέους. Υπάρχει ένα βασικό χαρακτηριστικό που καθιστά το Snapchat διαφορετικό από άλλα κοινωνικά δίκτυα: τα μηνύματα εξαφανίζονται από το τηλέφωνο του παραλήπτη μετά από λίγα δευτερόλεπτα.

### Πως λειτουργεί;

Με την εγκατάσταση του Snapchat σε κάποια Android ή iOS συσκευή, ο χρήστης θα πρέπει να δημιουργήσει προφίλ δίνοντας ένα email, ημερομηνία γέννησης, έναν κωδικό πρόσβασης και ένα μοναδικό username. Για να μπορέσει να βρει φίλους, ο χρήστης θα πρέπει να ανοίξει την εφαρμογή και να σύρει την οθόνη δυο φορές προς τα αριστερά. Στη νέα σελίδα μπορεί να δει ποιοι χρήστες τον έχουν προσθέσει ώστε να τους προσθέσει κι εκείνος αν επιθυμεί, μπορεί να δει ποιοι χρήστες από τη λίστα επαφών του τηλεφώνου του έχουν Snapchat προφίλ ή να κάνει αναζήτηση. Οι χρήστες μπορούν να προσθέσουν φίλους που βρίσκονται κοντά τους, οπότε αν οι χρήστες κάνουν hangout σε μια ομάδα, είναι πιο εύκολο να συνδεθούν και να γίνουν φίλοι.

Ένα άλλο εργαλείο που συμβάλλει στη δημοτικότητα του είναι το εργαλείο σχεδίασης. Οι χρήστες μπορούν να προσθέσουν κείμενο σε φωτογραφίες πριν τις στείλουν. Επίσης έχουν αυξηθεί και οι δυνατότητες επικοινωνίας του. Όχι μόνο μπορεί ο χρήστης να πραγματοποιήσει φωνητική ή βιντεοκλήση αλλά μπορεί να στείλει επεξεργασμένες εικόνες κατά τη διάρκεια μιας κλήσης και να αφήσει "σημειώσεις" ήχου ή βίντεο κατά τη χρήση του messenger. Οι **"**σημειώσεις**"** είναι βίντεο κλιπ 10 δευτερολέπτων που αποστέλλονται γενικά ως "αντιδράσεις" και παίζονται με ήχο όταν πατήσει κανείς επάνω.

## Τρόποι αλληλεπίδρασης

#### **Stories**

Ένα δημοφιλές χαρακτηριστικό της εφαρμογής είναι οι ιστορίες. Οι χρήστες μπορούν να κοινοποιήσουν φωτογραφίες / βίντεο στους φίλους τους για να τα δουν ή και να τα δημοσιεύσουν ως Ιστορία. Σε αντίθεση με τα κανονικά Snaps, οι ιστορίες Snapchat διαρκούν 24 ώρες και μπορούν να προβληθούν περισσότερες από μία φορές. Υπάρχει επίσης η δυνατότητα να μοιραστεί ο χρήστης δημόσια την ιστορία του χρησιμοποιώντας τη λειτουργία "Η ιστορία μας". Οι χρήστες Snapchat μπορούν επίσης να περιηγηθούν σε ιστορίες που κοινοποιούνται από διασημότητες.

#### Streaks

Εάν εσείς και ο φίλος σας αλληλοεπιδράσετε για τρεις συνεχόμενες ημέρες, θα "συνδεθείτε" με ένα emoji πυρκαγιάς δίπλα στα ονόματά σας. Ο αριθμός δίπλα από το emoji πυρκαγιάς υποδεικνύει πόσα στιγμιότυπα έχετε μοιραστεί. Στόχος αυτού του "snapstreak" είναι να διατηρήσετε την αλληλεπίδραση μεταξύ σας όσο το δυνατόν περισσότερο. Αν για οποιοδήποτε λόγο εξαφανιστεί το snapstreak, μπορείτε να χρησιμοποιήσετε το εργαλείο αναφοράς Snapchat Support για να κάνετε ερώτημα και ίσως αν οι ισχυρισμοί σας θεωρηθούν βάσιμοι, να το επαναφέρουν δίπλα στο όνομά σας. Υπάρχουν πολλά διαφορετικά emoji που εμφανίζονται δίπλα στα ονόματα των φίλων σας και αυτά υποδηλώνουν τον τρόπο με τον οποίο αλληλεπιδράτε μαζί τους. Υπάρχουν 200 αυτοκόλλητα διαθέσιμα στην ιδιωτική συνομιλία.

#### Snap Map

Η τελευταία ενημέρωση από το Snapchat περιλαμβάνει μια νέα λειτουργία κοινής χρήσης τοποθεσίας. Το Snap Map σάς επιτρέπει να βλέπετε τις επαφές σας στο Snapchat, να μοιράζεστε την τρέχουσα τοποθεσία σας και να βλέπετε Snaps από τους χρήστες ή τους χρήστες του Snapchat που βρίσκονται κοντά του σε ένα συγκεκριμένο συμβάν ή τοποθεσία. Η δυνατότητα κοινής χρήσης τοποθεσίας είναι διαθέσιμη σε χρήστες σε όλο τον κόσμο.

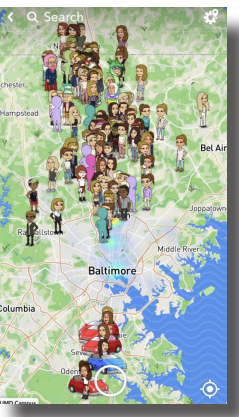

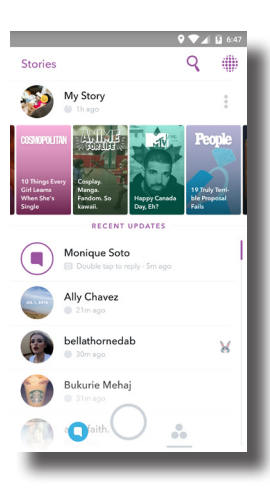

#### Memories

Το Snapchat τώρα επιτρέπει στους χρήστες να ανεβάζουν φωτογραφίες και να αποθηκεύουν τα Snaps από τα άλμπουμ φωτογραφιών των συσκευών τους. Οι Snapchat Memories δημιουργήθηκαν έτσι ώστε οι χρήστες να μπορούν να προβάλλουν τις φωτογραφίες τους από την εφαρμογή. Οι χρήστες μπορούν επίσης να κάνουν αναζήτηση των Memories χρησιμοποιώντας διαφορετικές λέξεις tag που σχετίζονται με τις φωτογραφίες. Οι "Memories" μπορούν να μοιραστούν ως ιστορία, απευθείας σε άλλο φίλο. Οι χρήστες έχουν τη δυνατότητα να κρύψουν τις φωτογραφίες που έχουν εισαχθεί στις Memories, μεταφέροντάς τες στο φάκελο "Μόνο για τα μάτια μου", ο οποίος μπορεί να προστατεύεται με κωδικό πρόσβασης. Μπορείτε να αποκτήσετε πρόσβαση στη λειτουργία των «Memories» πατώντας πάνω στην οθόνη της κύριας κάμερας.

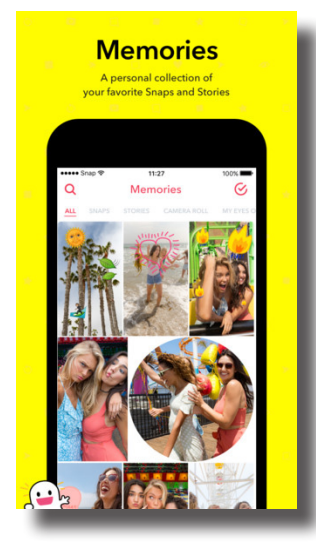

#### **Discover**

Πλέον μέσω snapchat δίνεται η δυνατότητα στο χρήστη να μαθαίνει τι συμβαίνει σε όλο τον κόσμο μέσω της λειτουργίας Discover όπου μπορεί κανείς να ανακαλύπτει μικρά "snaps" ειδήσεων και ψυχαγωγίας. Ο χρήστης μπορεί να αποκτήσει πρόσβαση στο Snapchat Discover στην κάτω δεξιά πλευρά της οθόνης του. Ο κίνδυνος για τους νεότερους χρήστες είναι ότι το περιεχόμενο δεν φιλτράρεται και μπορεί να έρθουν αντιμέτωποι με ακατάλληλο για την ηλικία τους περιεχόμενο. Οι ιστορίες στην περιοχή Discover μπορούν να προωθηθούν σε φίλους.

#### Ομαδική συνομιλία

Το Snapchat επιτρέπει επίσης στους χρήστες να πραγματοποιούν ομαδικές συνομιλίες. Μπορείτε να δημιουργήσετε ομάδες κατά την αποστολή ενός Snap ή κατά την πραγματοποίηση μιας νέας συνομιλίας. Όταν οι φίλοι σας είναι παρόντες σε μια συνομιλία ομάδας, το όνομά τους εμφανίζεται στο κάτω μέρος της συνομιλίας. Οι ομαδικές συνομιλίες διαγράφονται εξ ορισμού μετά από 24 ώρες. Τα αποσπάσματα που αποστέλλονται σε μια ομάδα μπορούν να ανοίξουν και να αναπαραχθούν μόνο μία φορά από κάθε παραλήπτη. Αν δεν ανοίξει ένα Snap, αυτό διαγράφεται μετά από 24 ώρες, ακριβώς όπως οι συνομιλίες.

### Ρυθμίσεις απορρήτου

Μόλις δημιουργήσετε ένα λογαριασμό, η προεπιλογή που υπάρχει στις ρυθμίσεις είναι ο οποιοσδήποτε γνωρίζει το όνομα χρήστη ή τον αριθμό τηλεφώνου να μπορεί να σας στείλει ένα μήνυμα. Ωστόσο, μπορείτε να ορίσετε στο λογαριασμό σας Snapchat να δέχεται μόνο μηνύματα από χρήστες στη λίστα "Οι φίλοι μου" στο μενού ρυθμίσεων της εφαρμογής. Για να το κάνετε αυτό, απλά επιλέξτε "Ποιος μπορεί να μου στείλει snaps …", στη συνέχεια επιλέξτε "Οι φίλοι μου" αντί "Ο καθένας".

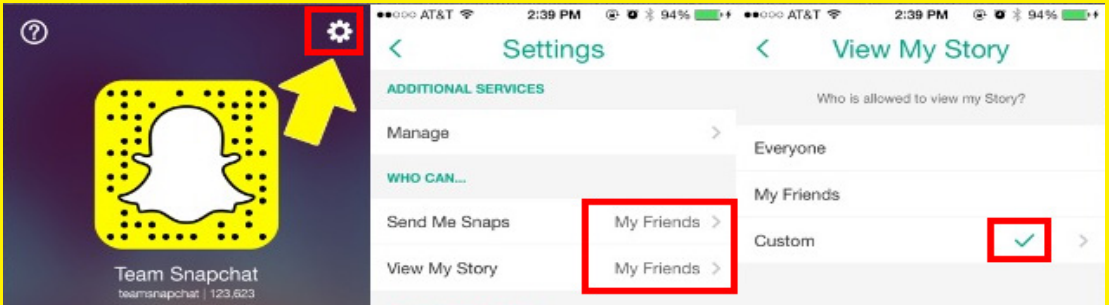

### Διαγραφή ή αποκλεισμός άλλου χρήστη

Για να αποκλείσετε ένα χρήστη, πατήστε το εικονίδιο του μενού, επιλέξτε "Οι φίλοι μου", εντοπίστε το όνομά του στη λίστα και σύρετε προς τα δεξιά στο όνομά του, κρατήστε πατημένο το όνομα, πατήστε "Επεξεργασία" και μετά "Αποκλεισμός". Για να διαγράψετε έναν φίλο από τις επαφές σας, πατήστε "Διαγραφή". Ακόμη και αν δεν έχετε προσθέσει τον χρήστη ως φίλο, το όνομά του θα εξακολουθεί να εμφανίζεται στη λίστα "Οι φίλοι μου" στο "Πρόσφατα", αν σας έχουν στείλει πρόσφατα ένα μήνυμα. Stories μπορούν επίσης να επισημανθούν για ακατάλληλο περιεχόμενο. Απλά επιλέξτε τη σημαία στην κάτω αριστερή πλευρά της ιστορίας και θα πάρετε αυτή την οθόνη.

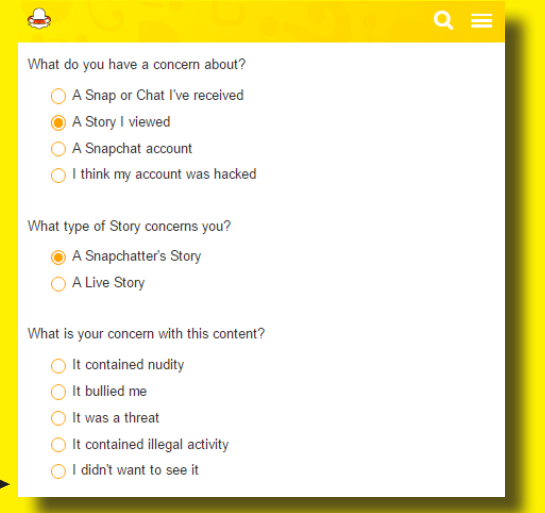

# Για επιπλέον υποστήριξη...

**Κέντρο Ασφαλείας Snapchat:** www.snapchat.com/safety **Υποστήριξη Snapchat:** support.snapchat.com **Τελευταίες αλλαγές στο Snapchat Blog:** snapchat-blog.com **Ελληνικό Κέντρο Ασφαλούς Διαδικτύου:** www.saferinternet4kids.gr **Γραμμή Βοηθείας Helpline:** www.help-line.gr **Ανοιχτή Γραμμή Καταγγελιών Παράνομου Περιεχομένου:** www.safeline.gr

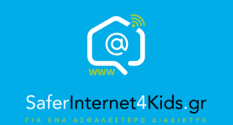

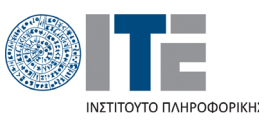

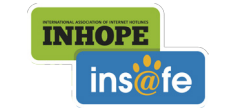

Συγχρηματοδοτείται από την Ευρωπαϊκή Ένωση Διευκόλυνση «Συνδέοντας την Ευρώπη»

«Την αποκλειστική ευθύνη της παρούσας έκδοσης φέρει ο συγγραφέας της. Η Ευρωπαϊκή Ένωση δεν φέρει καµία ευθύνη για οποιαδήποτε χρήση των περιεχοµένων σ' αυτήν πληροφοριών.»